# **Profesjonalny projektor Dell P318S Podręcznik użytkownika**

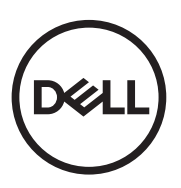

## **Uwagi, ostrzeżenia i przestrogi**

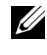

**UWAGA:** UWAGA zawiera ważne informacje, które pomagają w lepszym użytkowaniu projektora.

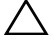

**OSTRZEŻENIE: OSTRZEŻENIE wskazuje możliwość potencjalnego uszkodzenia sprzętu lub utrat e danych, w przypadku niezastosowania się do instrukcji.**

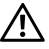

**PRZESTROGA: PRZESTROGA informuje o możliwości uszkodzenia mienia, odniesienia obrażeń osobistych lub śmierci.**

### **© 2017 Dell Inc. Wszelkie prawa zastrzeżone.**

Powielanie tych materiałów w jakikolwiek sposób bez pisemnej zgody firmy Dell Inc. jest bezwzględnie zabronione.

Znaki towarowe użyte w tekście: Dell i logo DELL to znaki towarowe firmy Dell Inc.; DLP i logo DLP to znaki towarowe firmy TEXAS INSTRUMENTS INCORPORATED; Microsoft i Windows to znaki towarowe lub zastrzeżone znaki towarowe firmy Microsoft Corporation w Stanach Zjednoczonych i/lub w innych krajach.

W tym dokumencie mogą być użyte inne znaki towarowe i nazwy handlowe w odniesieniu do podmiotów roszczących sobie prawa do marki i nazw lub ich produktów. Dell Inc. nie rości sobie praw do żadnych zastrzeżonych znaków towarowych ani nazw handlowych innych niż jej własne.

Model: Projektor Dell P318S

**Maj 2017 Rev. A00**

**Informacje zawarte w tym dokumencie mogą ulec zmianie bez wcześniejszego powiadomienia.**

# **Spis treści**

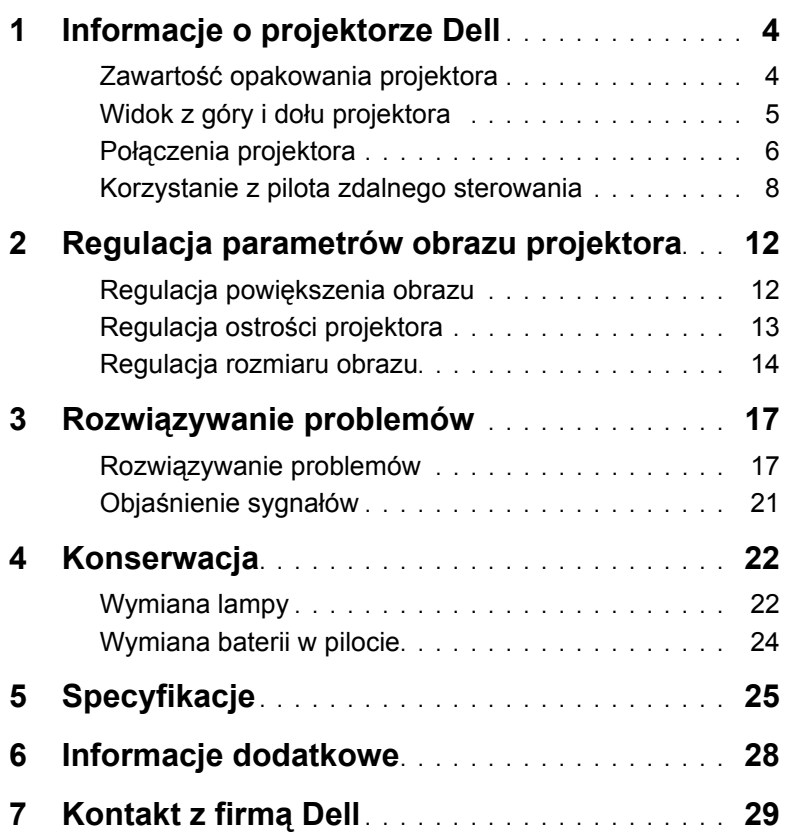

## <span id="page-3-2"></span><span id="page-3-0"></span>**1 Informacje o projektorze Dell**

W skład zestawu wchodzą wszystkie elementy przedstawione poniżej. Sprawdź, czy dostępne są wszystkie elementy i [kontakt z firm](#page-28-1)ą Dell, jeśli czegoś brakuje.

## <span id="page-3-1"></span>**Zawartość opakowania projektora**

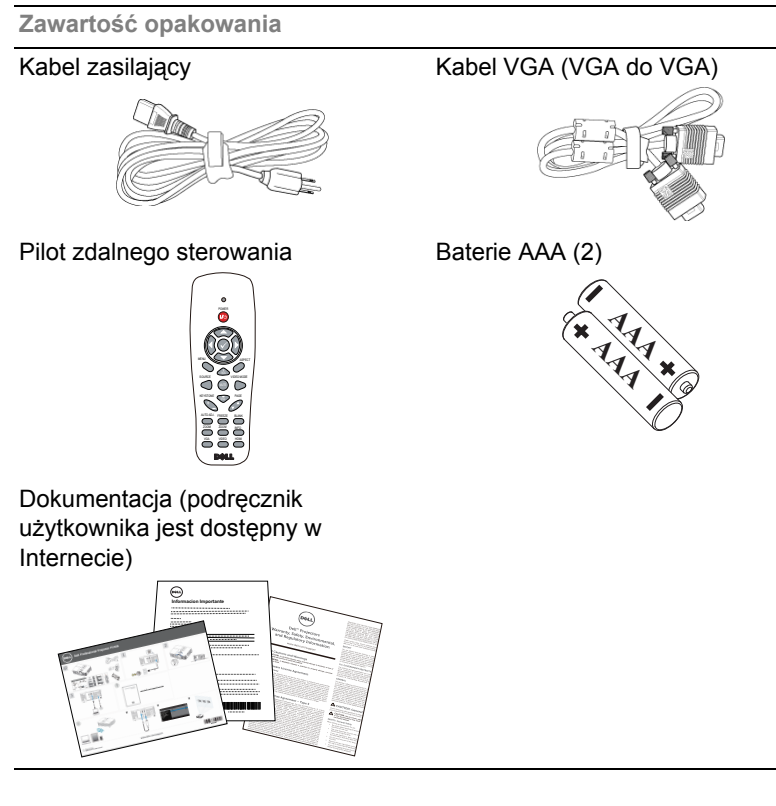

## <span id="page-4-1"></span><span id="page-4-0"></span>**Widok z góry i dołu projektora**

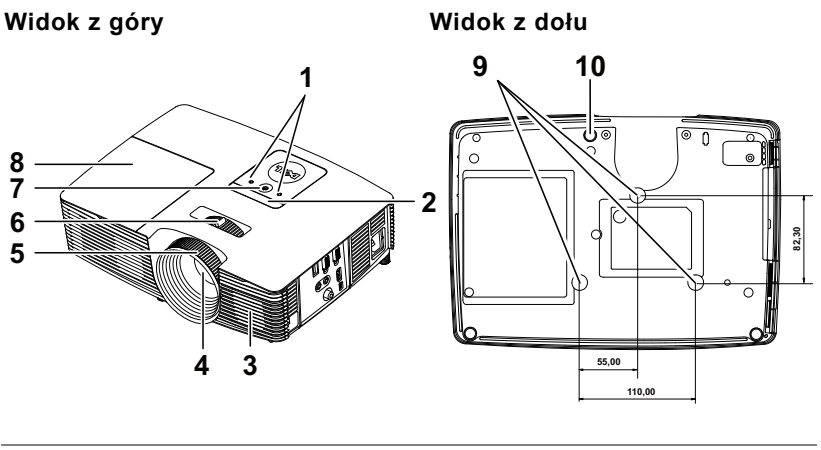

- <span id="page-4-10"></span><span id="page-4-4"></span>1 Wskaźniki stanu
- 2 Odbiorniki podczerwieni
- <span id="page-4-2"></span>3 Głośnik 2 W
- <span id="page-4-5"></span><span id="page-4-3"></span>4 Obiektyw
- <span id="page-4-9"></span>5 Pierścień ostrości
- 6 Regulator powiększenia
- <span id="page-4-8"></span>7 Przycisk zasilania
- <span id="page-4-7"></span>8 Pokrywa lampy
- 9 Otwory montażowe do montażu sufitowego
- <span id="page-4-6"></span>10 Pokrętło regulacji kąta nachylenia

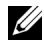

**WAGA:** Otwór na śrubę M3 x 6,5 mm głębokości do montażu sufitowego. Zalecany moment obrotowy <15 kgf-cm.

## <span id="page-5-0"></span>**Połączenia projektora**

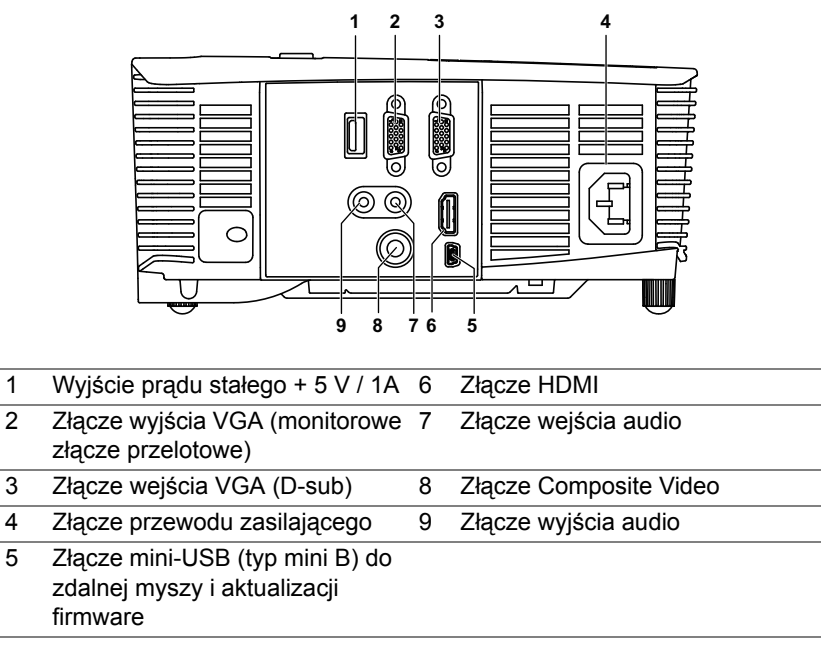

<span id="page-5-9"></span><span id="page-5-8"></span><span id="page-5-7"></span><span id="page-5-6"></span><span id="page-5-5"></span><span id="page-5-4"></span><span id="page-5-3"></span><span id="page-5-2"></span><span id="page-5-1"></span>**OSTRZEŻENIE: Przed rozpoczęciem jakichkolwiek procedur opisanych w tej części należy wykonać Instrukcje bezpieczeństwa zgodnie z opisem na [stronie 7.](#page-6-0)**

## <span id="page-6-0"></span>**OSTRZEŻENIE: Instrukcje bezpieczeństwa**

- <span id="page-6-1"></span>**1** Nie należy używać projektora w pobliżu urządzeń, które wytwarzają duże ilości ciepła.
- **2** Nie należy używać projektora w miejscach o nadmiernym zapyleniu. Pył może spowodować awarię systemu i automatyczne wyłączenie projektora.
- **3** Należy sprawdzić, czy projektor jest zamontowany w dobrze wentylowanym miejscu.
- **4** Nie należy blokować szczelin wentylacyjnych projektora.
- **5** Należy upewnić się, że projektor działa w zakresie temperatury otoczenia od 5°C do 40°C (od 41°F do 104°F).
- **6** Nie należy próbować dotykać wylotów wentylacji, ponieważ po włączeniu projektora lub zaraz po jego wyłaczeniu, mogą bć one bardzo gorące.
- **7** Nie należy zaglądać w obiektyw w czasie włączenia projektora, ponieważ może to spowodować obrażenia oczu.
- **8** Nie należy umieszczać żadnych obiektów w pobliżu lub z przodu projektora albo przykrywać obiektyw, gdy jest włączony projektor, ponieaż ciepło może spowodować roztopienie obiektu lub poparzenie.
- **9** Nie należy używać do wycierania obiektywu alkoholu.
- **10** Nie należy wpatrywać się w wiązkę światła (typ RG2).

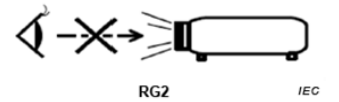

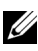

### **UWAGA:**

- •Nie należy próbować montażu projektora samemu. Powinien to zrobić wykwalifikowany technik.
- •Zalecany zestaw do montażu sufitowego projektora (P/N: C3505). Dalsze informacje można uzyskać na stronie sieci web pomocy Dell pod adresem **dell.com/support**.
- •Dalsze informacje znajdują się w dostaczonym z projektorem dokumencie Informacje dotyczące bezpieczeństwa.
- •Projektor P318S może być używany wyłącznie wewnątrz pomieszczeń.

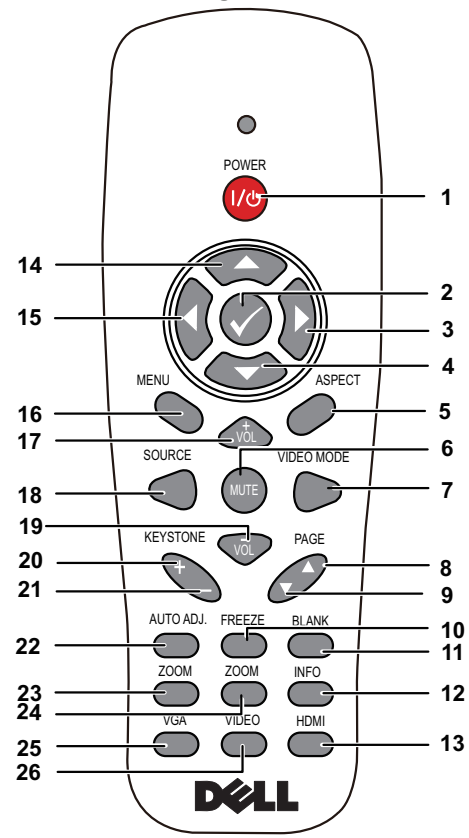

## <span id="page-7-1"></span><span id="page-7-0"></span>**Korzystanie z pilota zdalnego sterowania**

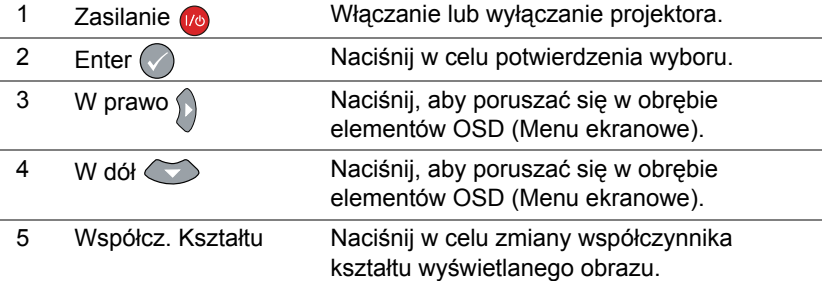

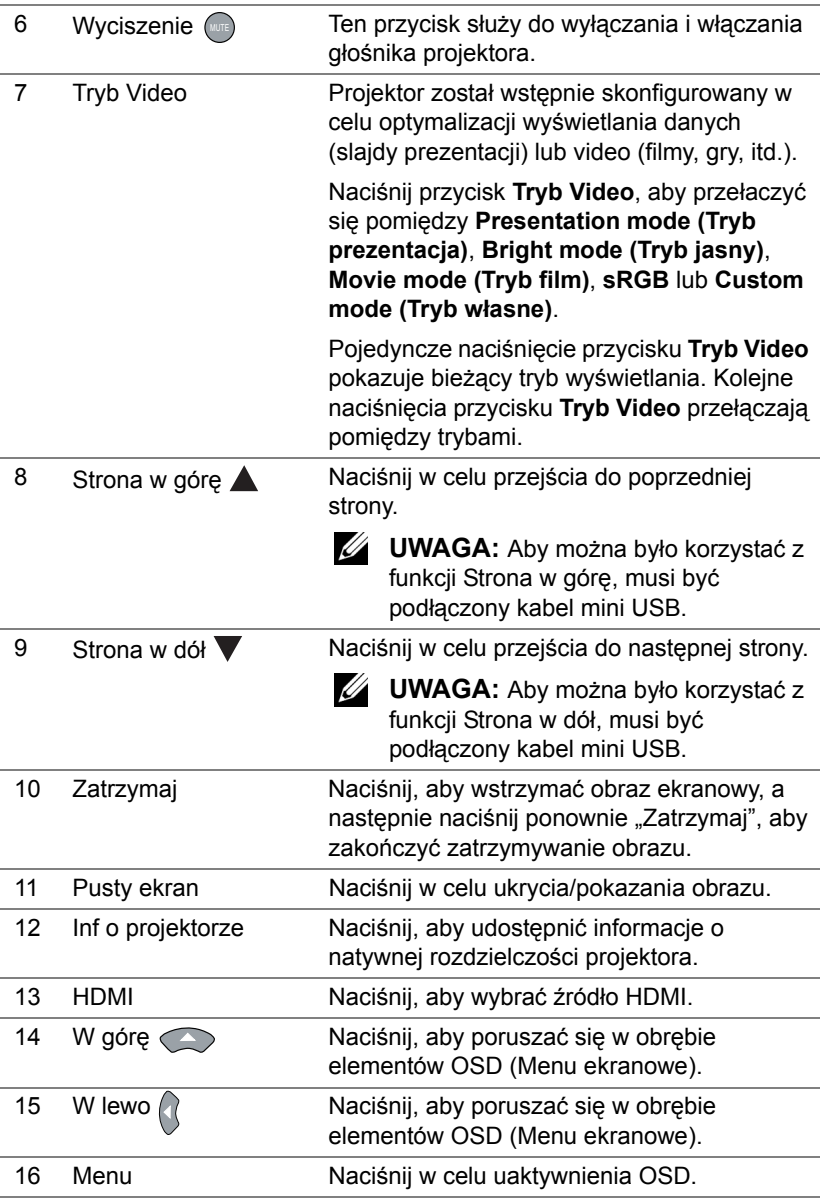

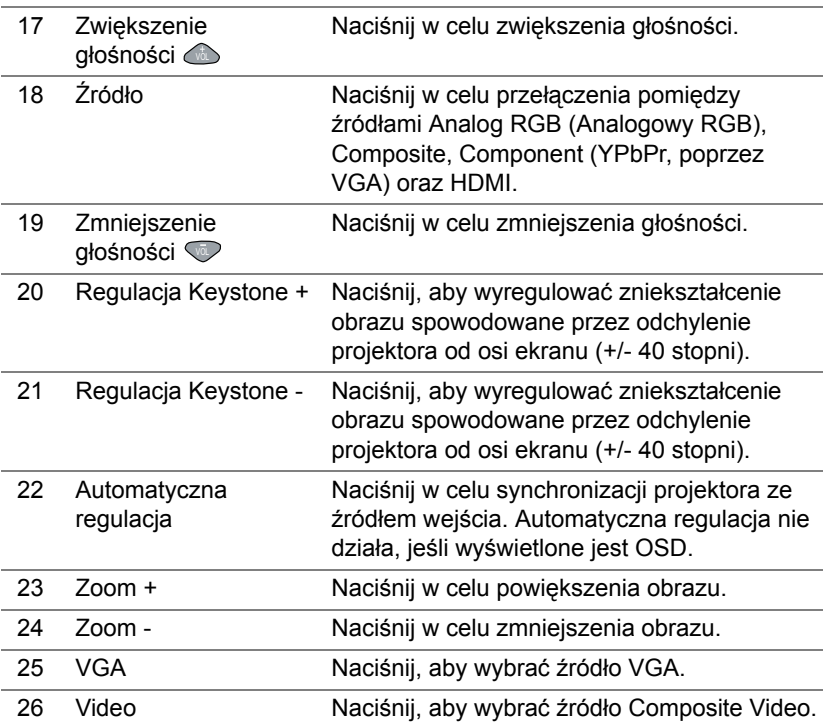

### **Zakres działania pilota zdalnego sterowania**

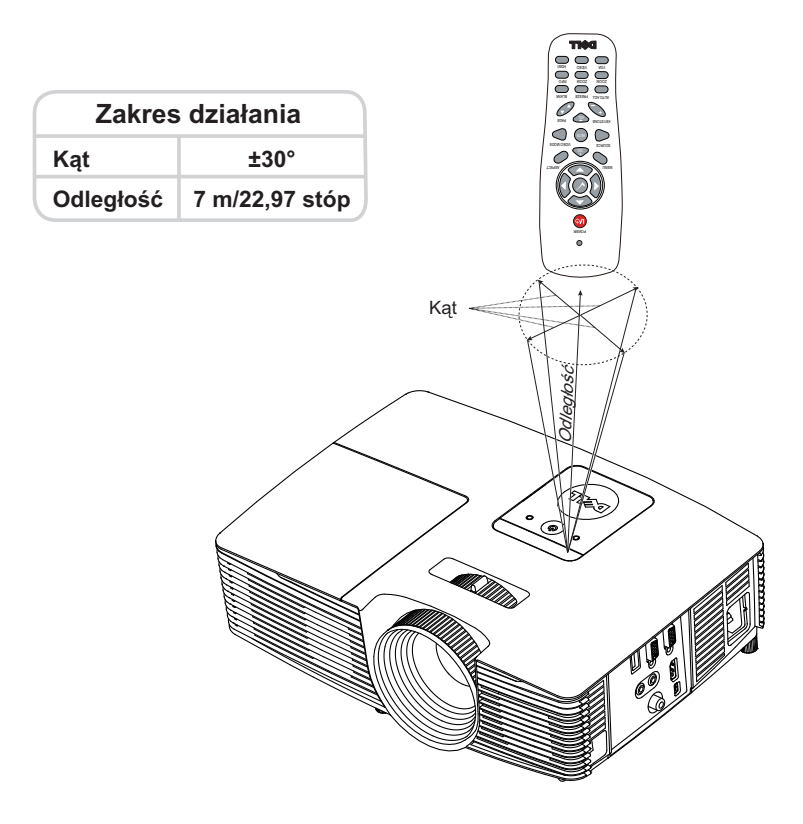

**UWAGA:** Rzeczywisty zakres działania może się lekko różnić od poskazanego w diagramie. Słabo naładowane baterie także mogą utrudniać prawidłowe sterowanie projektorem.

## <span id="page-11-2"></span><span id="page-11-0"></span>**2 Regulacja parametrów obrazu projektora**

## <span id="page-11-1"></span>**Regulacja powiększenia obrazu**

### <span id="page-11-5"></span>**Podwyższanie projektora**

- **1** Podnoszenie projektora do wymaganego kąta wyświetlania i użycie przedniego pokrętła regulacji nachylenia w celu dokładnego dostrojenia kąta wyświetlania.
- **2** Użyj pokręteł regulacji pochylenia, aby dokładnie ustawić kąt wyświetlania.

### **Obniżanie projektora**

**1** Obniż projektor i użyj przedniego pokrętła regulacji nachylenia do dokładnej regulacji kąta wyświetlania.

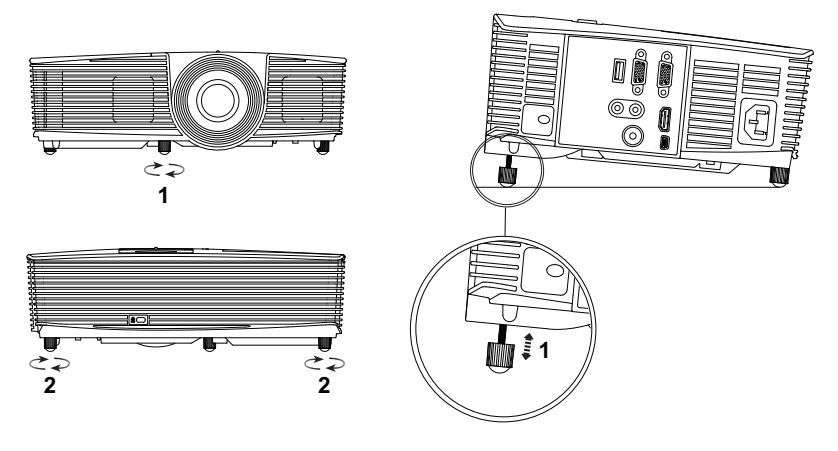

- <span id="page-11-4"></span>1 Przednie pokrętło regulacji nachylenia (Kąt nachylenia: -5 do 5 stopnia)
- <span id="page-11-3"></span>2 Gumowa nóżka

## <span id="page-12-1"></span><span id="page-12-0"></span>**Regulacja ostrości projektora**

**1** Obróć pierścień regulacji ostrości, aż do uzyskania wyraźnego obrazu. Ostry obraz z projektora można uzyskać w odległości od 1,3 m do 7,1 m (4,27 stopy o 23,29 stopy).

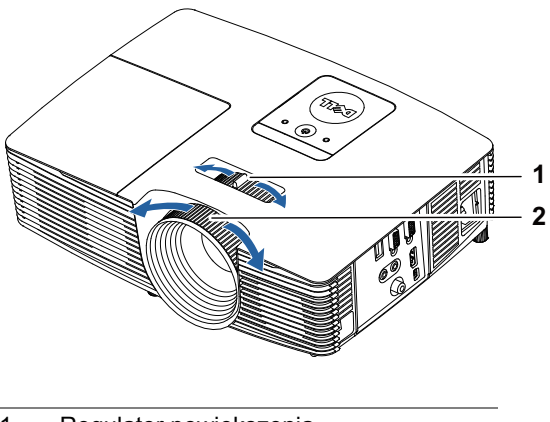

- <span id="page-12-3"></span><span id="page-12-2"></span>1 Regulator powiększenia
- 2 Pierścień ostrości

## <span id="page-13-0"></span>**Regulacja rozmiaru obrazu**

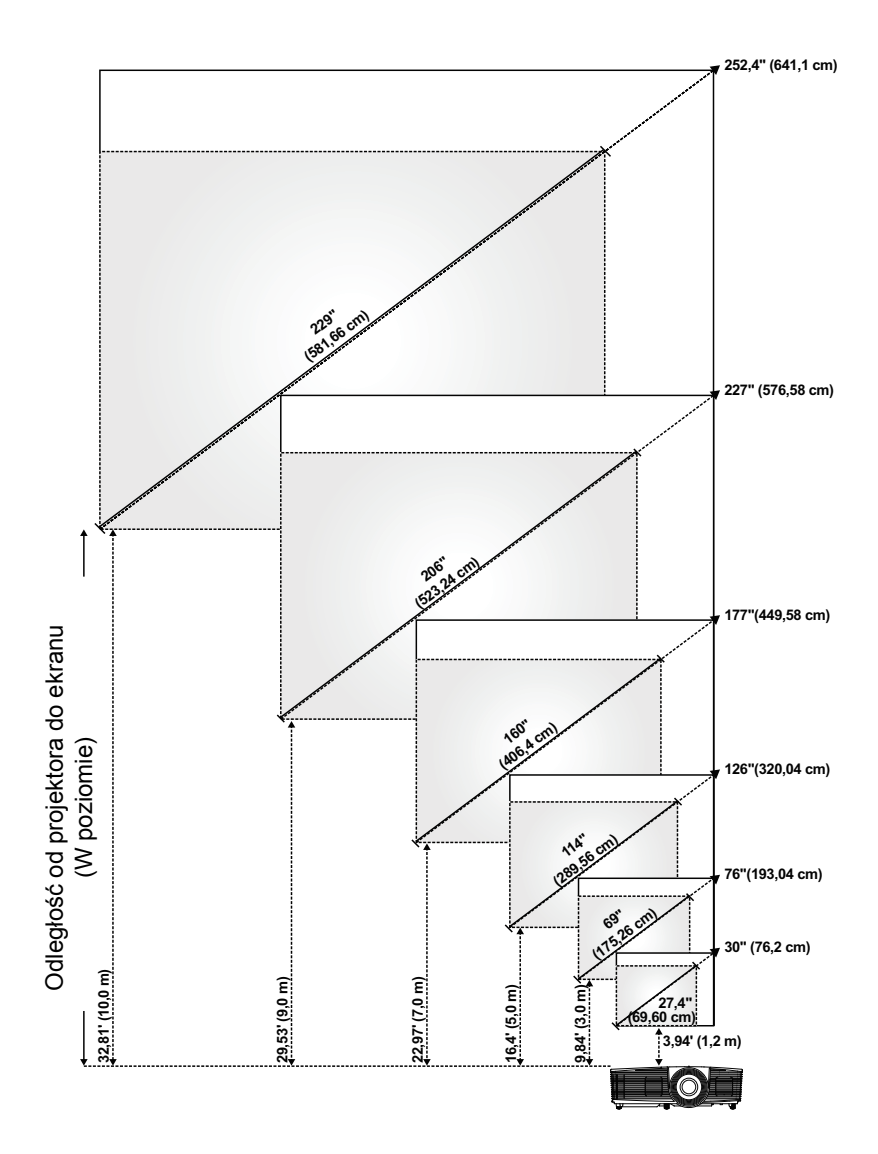

## **Regulacja kształtu obrazu**

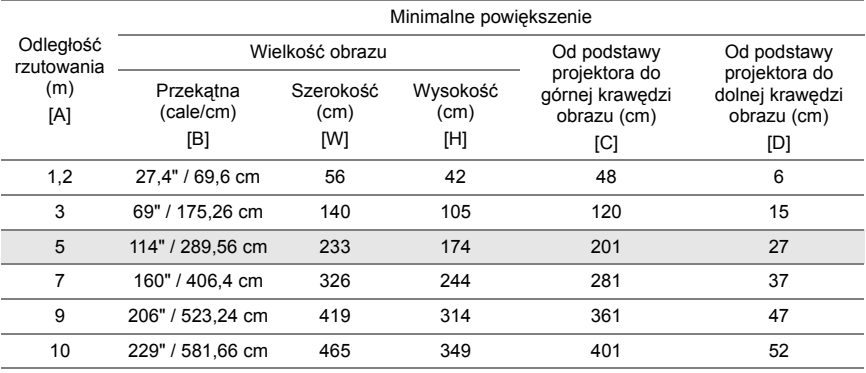

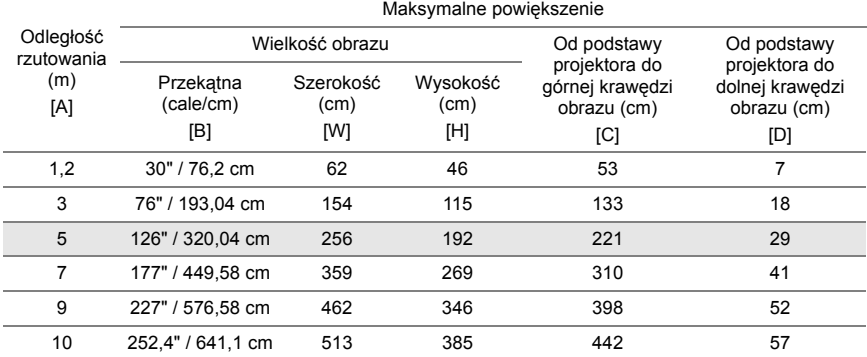

\* Ten wykres został zamieszczony wyłącznie jako odniesienie.

\* Współczynnik przesunięcia: 115±5%

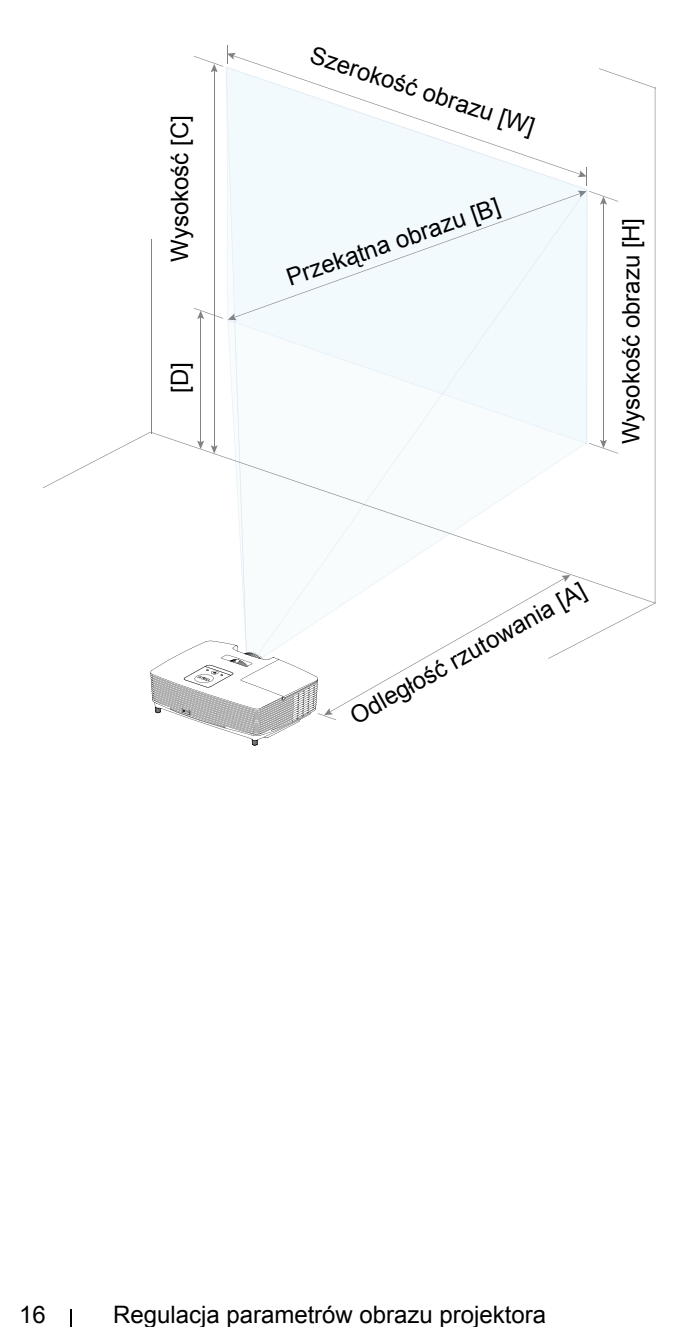

## <span id="page-16-0"></span>**3 Rozwiązywanie problemów**

## <span id="page-16-1"></span>**Rozwiązywanie problemów**

Jeśli występują problemy z projektorem, zapoznaj się z poniższymi wskazówkami dotyczącymi rozwiązywania problemów. Jeśli problem utrzymuje się, [kontakt z firm](http://www.dell.com/contactDell)ą Dell.

Na ekranie nie pojawia się obraz

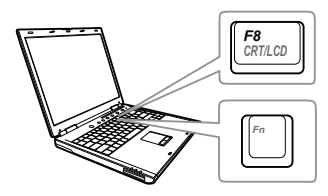

### **Problem Możliwe rozwiązanie**

- Upewnij się, że wybrano prawidłowe źródło wejścia w menu INPUT SOURCE (WYB. WEJ).
- Sprawdź, czy jest aktywny zewnętrzny port graficzny. Jeśli używany jest komputer Dell typu laptop, naciśnij  $\boxed{\phantom{a}}$  ( $\boxed{\phantom{a}}$  ( $\boxed{\phantom{a}}$  ( $\boxed{\phantom{a}}$ Fn+F8). W przypadku innych komputerów zapoznaj się z odpowiednią dokumentacją. Jeśli obrazy nie wyświetlają się prawidłowo należy wykonać aktualizację sterownika video komputera. W przypadku komputerów Dell patrz strona www.dell.com/support.
- Sprawdź, czy wszystkie kable są prawidłowo podłączone. Patrz "Regulacja parametrów obrazu [projektora" na stronie 12.](#page-11-2)
- Sprawdź, czy nie jest wygięta lub złamana żadna ze szpilek złączy.
- Sprawdź, czy lampa jest prawidłowo zamontowana (patrz "Wymiana lampy" [na stronie 22\)](#page-21-2).
- Użyj Test Pattern (Wzorz. Testowy) w opcji Projector Settings (Ust. projektora) menu Advanced Settings (Ustawienia zaawansowane). Sprawdź prawidłowość kolorów wzorca testowego.

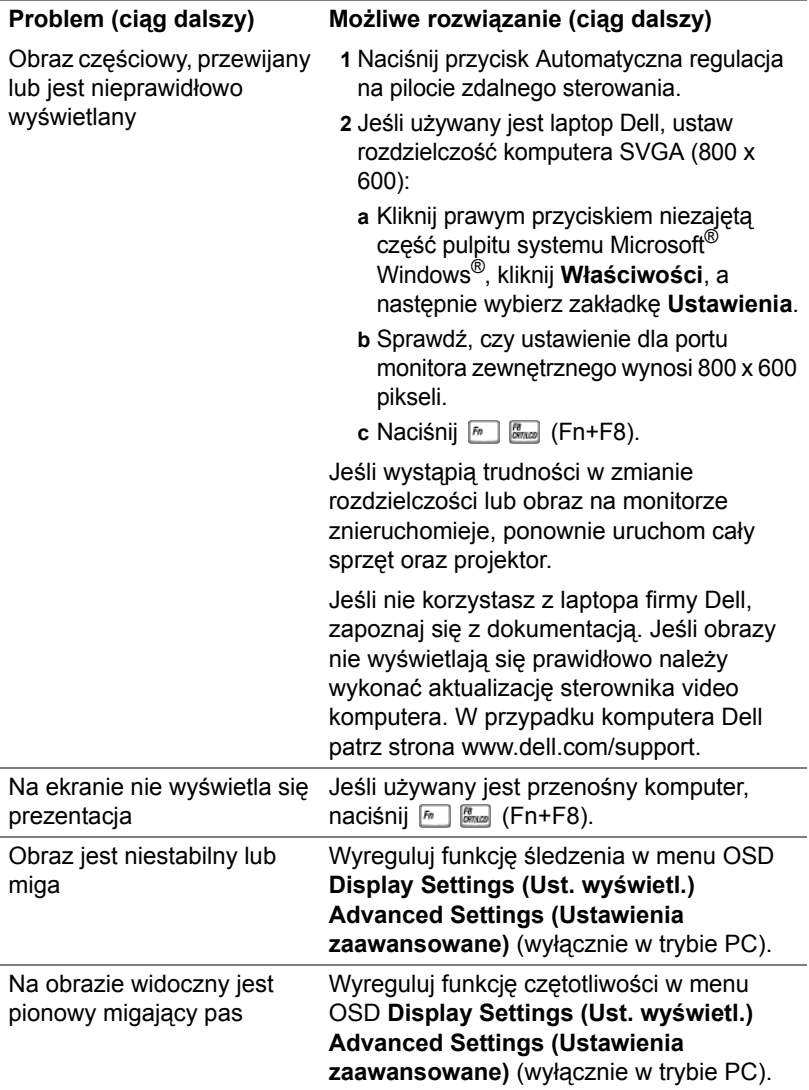

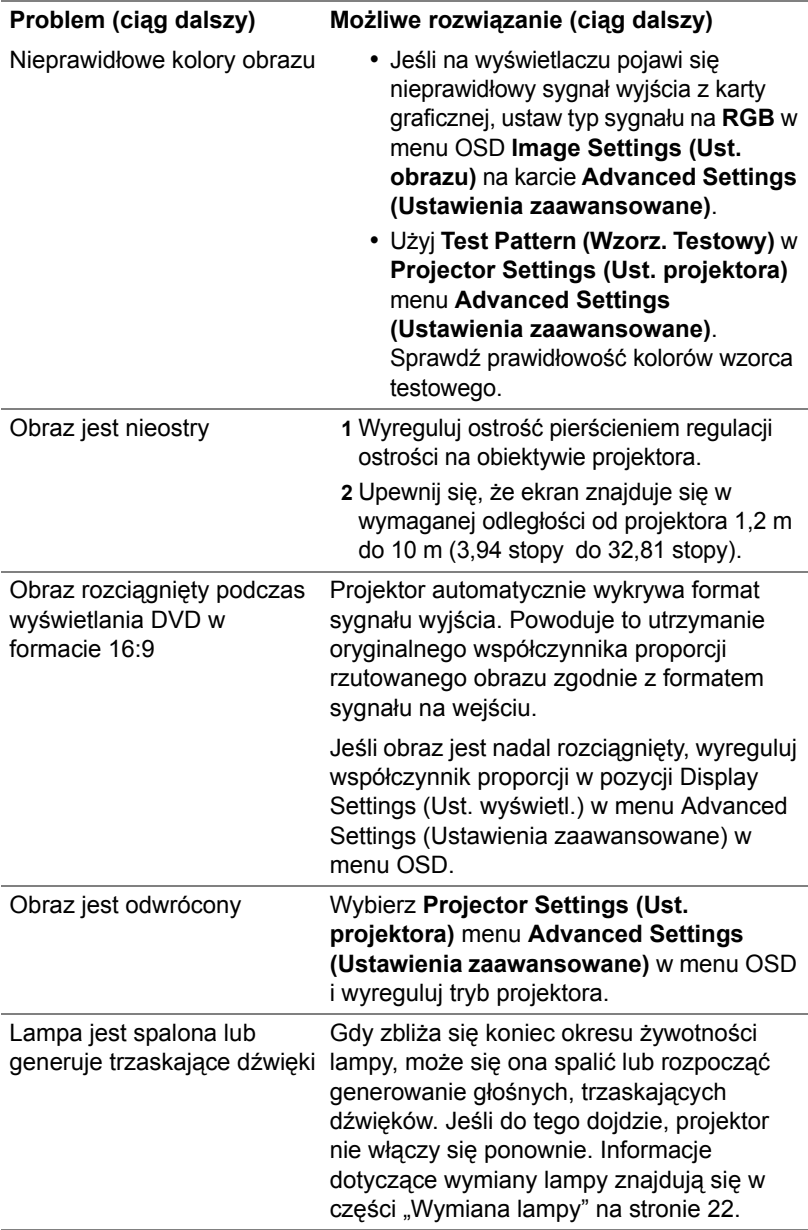

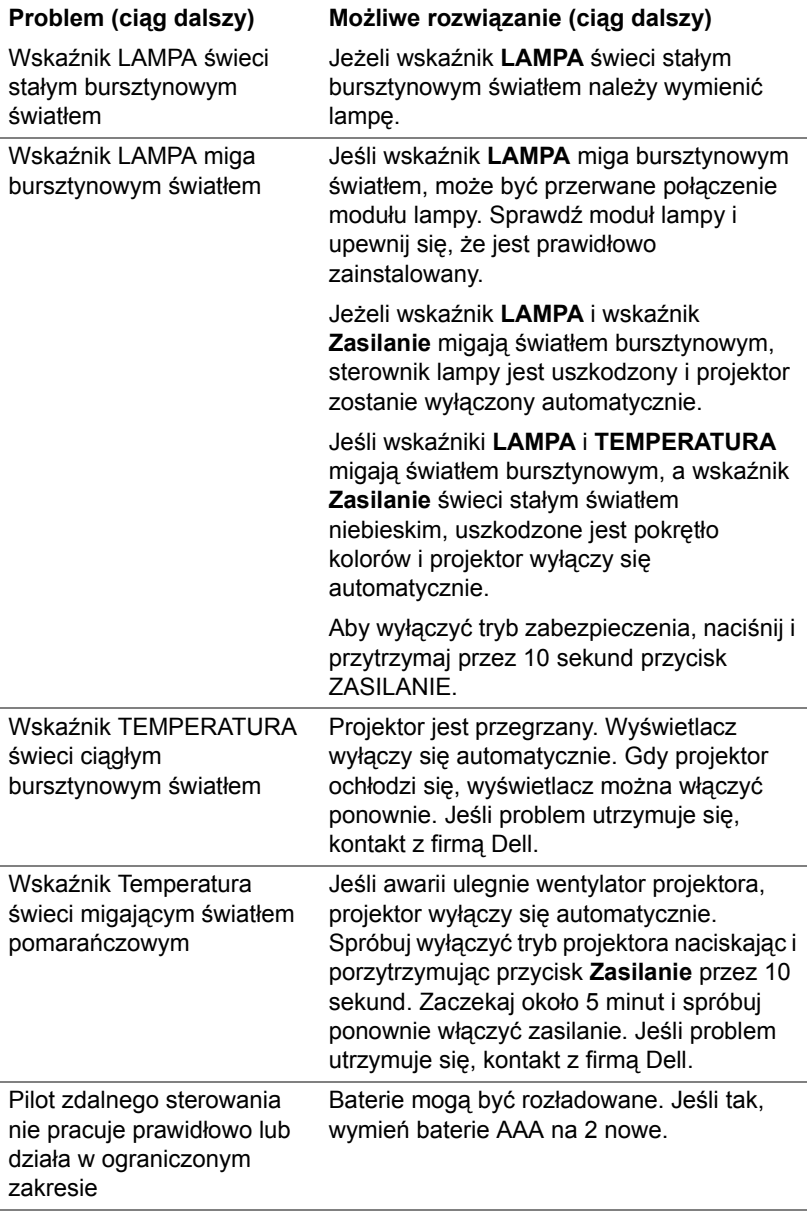

## <span id="page-20-0"></span>**Objaśnienie sygnałów**

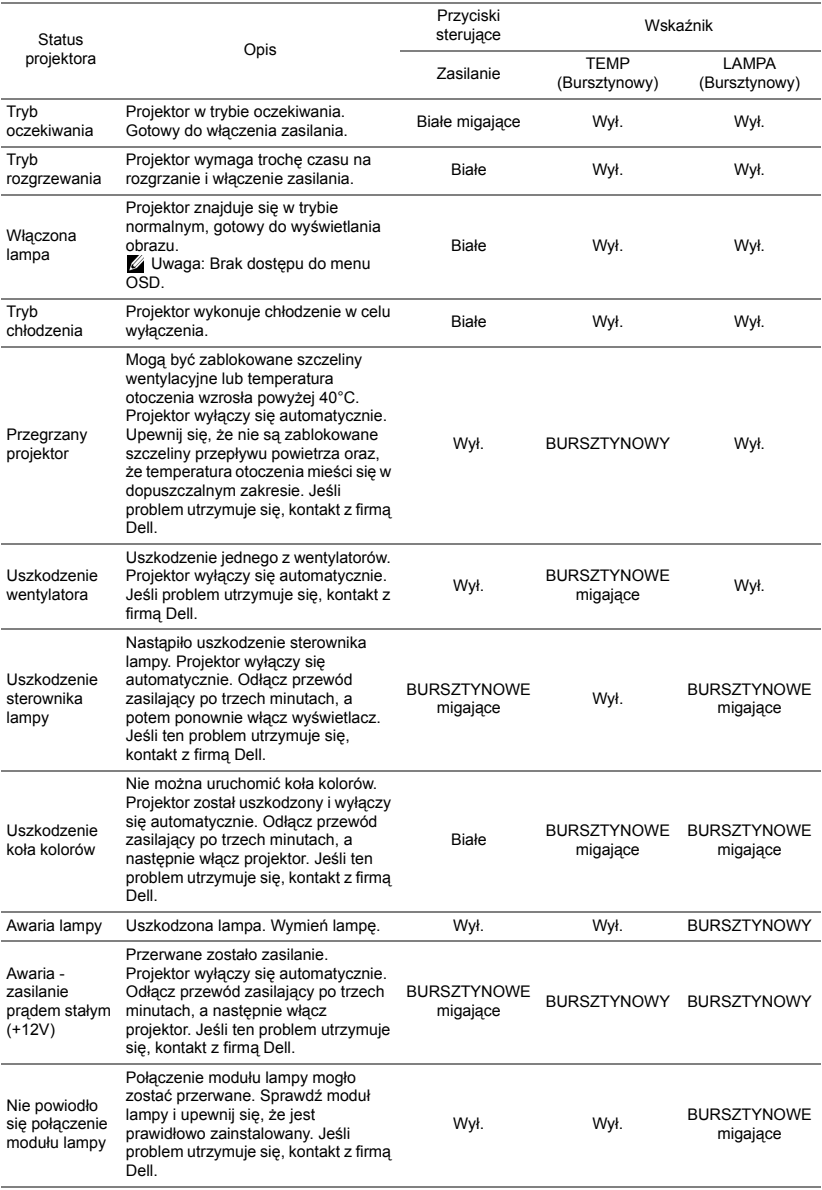

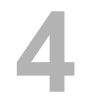

## <span id="page-21-0"></span>**4 Konserwacja**

## <span id="page-21-2"></span><span id="page-21-1"></span>**Wymiana lampy**

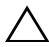

**OSTRZEŻENIE: Przed rozpoczęciem jakichkolwiek procedur opisanych w tej części należy wykonać Instrukcje bezpieczeństwa zgodnie z opisem na [stronie 7.](#page-6-1)**

Wymień lampę, kiedy na ekranie pojawi się komunikat "Lamp is **approaching the end of its useful life in the operation. Replacement suggested! www.dell.com/lamps (Zbliża się koniec cyklu żywotności lampy dla operacji wymagających pełnej mocy. Zalecana wymiana! www.dell.com/lamps)**". Jeśli problem nie ustępuje po wymianie lampy, [kontakt z firm](#page-28-1)ą Dell.

<span id="page-21-3"></span>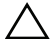

**OSTRZEŻENIE: Aby zapewnić bezpieczne i optymalne warunki działania projektora należy użyć oryginalną lampę.**

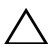

**OSTRZEŻENIE: Podczas użytkowania lampa rozgrzewa się do wysokiej temperatury. Przed przystąpieniem do wymiany lampy projektor powinien stygnąć przynajmniej przez 30 minut.**

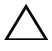

**OSTRZEŻENIE: Nie wolno dotykać żarówki ani żadnej szklanej części lampy. Lampy projektora są bardzo delikatne i mogą się potłuc po dotknięciu. Potłuczone kawałki szkła są ostre i mogą spowodować obrażenia.**

**OSTRZEŻENIE: Po potłuczeniu lampy należy usunąć z projektora wszystkie kawałki szkła i wyrzucić je lub przetworzyć zgodnie z prawem stanowym, lokalnym lub federalnym. Dalsze informacje można uzyskać pod adresem www.dell.com/hg.**

- **1** Wyłącz projektor i odłącz przewód zasilający.
- **2** Pozostaw projektor na co najmniej 30 minut, aż ostygnie.
- **3** Poluzuj śrubę zabezpieczającą pokrywę górną, a następnie zdejmij pokrywę.
- **4** Poluzuj śrubę mocującą lampę.
- **5** Wyjmij lampę, chwytając za jej metalowy uchwyt.

**UWAGA:** Firma Dell może zażądać zwrotu do Dell lampy wymienionej zgodnie z warunkami gwarancji. W przeciwnym razie należy skontaktować

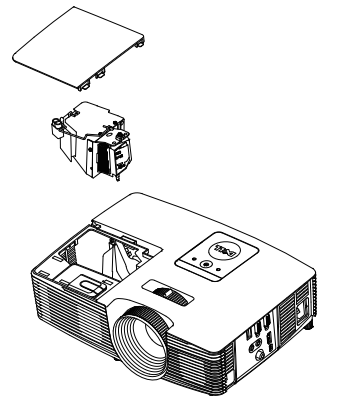

się z lokalną placówką utylizacji odpadów, aby uzyskać adres najbliższego punktu składowania odpadów.

- **6** Wymień lampę na nową.
- **7** Dokręć śrubę mocującą lampę.
- **8** Załóż pokrywę górną i dokręć śrubę.
- **9** Wyzeruj czas pracy lampy, wybierając "Yes" (Tak) dla opcji **Lamp Reset (Zerow. Lampy)** w menu ekranowym **Power Settings (Ustawienia mocy)** otwieranym z menu **Advanced Settings (Ustawienia zaawansowane)**. Jeśli zmieniony został nowy moduł lampy, projektor automatycznie wykryje i zresetuje licznik godzin pracy lampy.

**OSTRZEŻENIE: Utylizacja lampy (tylko USA) LAMPA(Y) ZNAJDUJĄCA SIĘ W TYM PRODUKCIE ZAWIERA RTĘĆ I NALEŻY JĄ PODDAĆ RECYKLINGOWI LUB USUNĄĆ ZGODNIE Z PRZEPISAMI LOKALNYMI, STANOWYMI LUB FEDERALNYMI. DALSZE INFORMACJE ZNAJDUJĄ SIĘ NA STRONIE WWW.DELL.COM/HG LUB MOŻNA JE UZYSKAĆ PO SKONTAKTOWANIOU SIĘ Z ELECTRONIC INDUSTRIES ALLIANCE POD ADRESEM WWW.EIAE.ORG. INFORMACJE DOTYCZĄCE USUWANIA LAMP, MOŻNA UZYSKAĆ POD ADRESEM WWW.LAMPRECYCLE.ORG.**

## <span id="page-23-0"></span>**Wymiana baterii w pilocie**

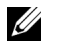

**UWAGA:** Wyjmij baterie z pilota zdalnego sterowania, gdy nie jest używany.

**1** Naciśnij zakłądkę, aby podnieść pokrywę wnęki baterii.

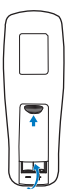

**2** Sprawdź oznaczenia biegunów baterii (+/-).

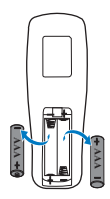

**3** Włóż baterie i dopasuj ich bieguny, zgodnie z onaczeniami we wnęce baterii.

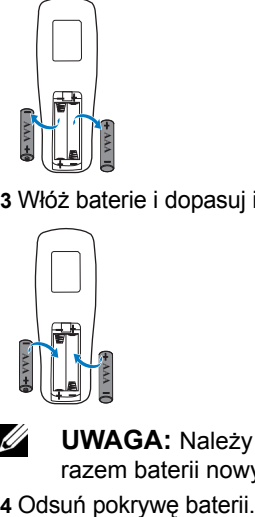

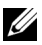

**UWAGA:** Należy unikać mieszania różnych typów baterii i uzywania razem baterii nowych i starych.

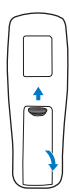

# <span id="page-24-0"></span>**5 Specyfikacje**

<span id="page-24-12"></span><span id="page-24-11"></span><span id="page-24-10"></span><span id="page-24-9"></span><span id="page-24-8"></span><span id="page-24-7"></span><span id="page-24-6"></span><span id="page-24-5"></span><span id="page-24-4"></span><span id="page-24-3"></span><span id="page-24-2"></span><span id="page-24-1"></span>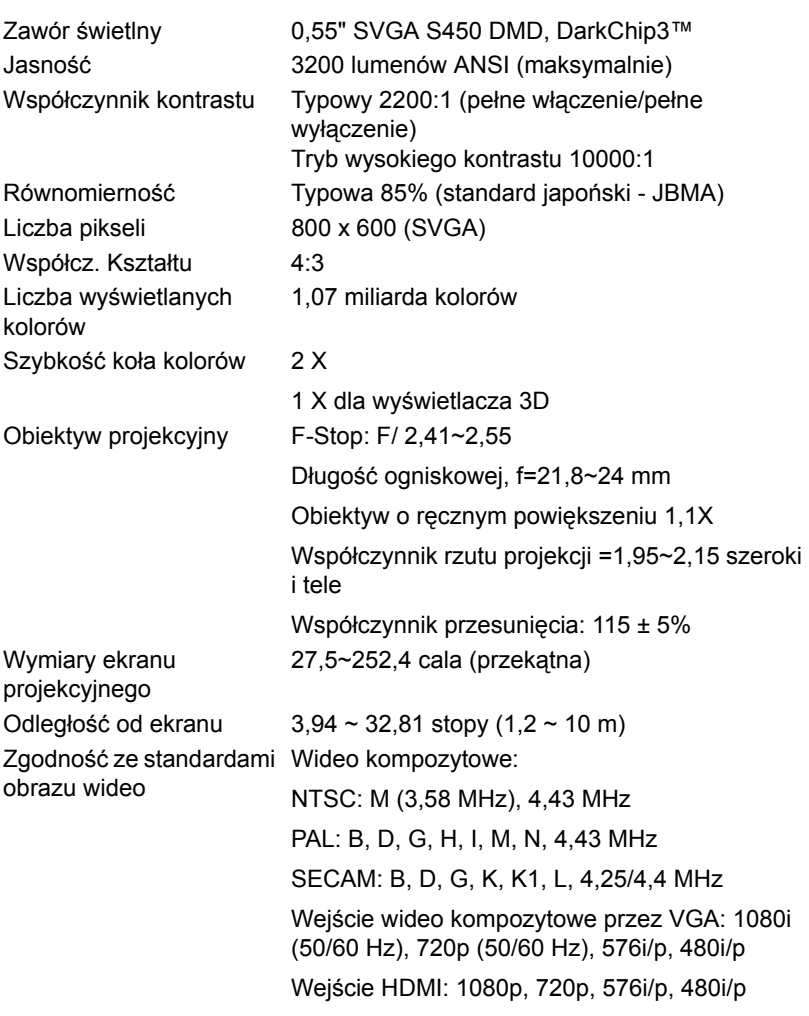

<span id="page-25-7"></span>

<span id="page-25-3"></span><span id="page-25-0"></span>

<span id="page-25-4"></span><span id="page-25-1"></span>Ciężar projektora 5,4 funta (2,4 kg) Wymiary (szer. x wys. x gł.)

<span id="page-25-5"></span>Zasilanie Uniwersalny zasilacz prądu zmiennego 100-240 V 50-60 Hz z wejściem PFC Zużycie energii Tryb normalny: Prąd zmienny 245 W ± 10% @ 110 V Tryb Eco: Prąd zmienny 200 W ± 10% @ 110 V Tryb oczekiwania: < 0,5 W Audio 1 głośnik x 2 waty (RMS) Poziom hałasu Tryb normalny: 34 dB(A) Tryb Eco: 31 dB(A) 12,38 x 3,45 x 8,8 cala (314,4 x 86,7 x 223,5 mm)

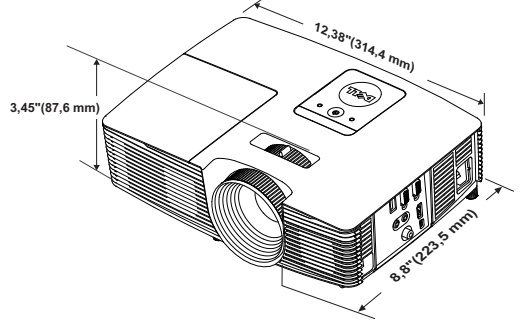

<span id="page-25-6"></span><span id="page-25-2"></span>Parametry otoczenia Temperatura działania: 5°C do 40°C (41°F do 104°F) Wilgotność: Maksymalnie 80% Temperatura przechowywania: 0°C do 60°C (32°F do 140°F) Wilgotność: Maksymalnie 90% Temperatura dostawy: -20°C do 60°C (-4°F do 140°F) Wilgotność: Maksymalnie 90% Złącza wejścia/wyjścia Zasilanie: Jedno gniazdo prądu zmiennego (3-pinowe - wejście C14) Wejście VGA: Jedno 15-pinowe wejście D-sub (niebieskie) VGA dla sygnału analogowego RGB/Component.

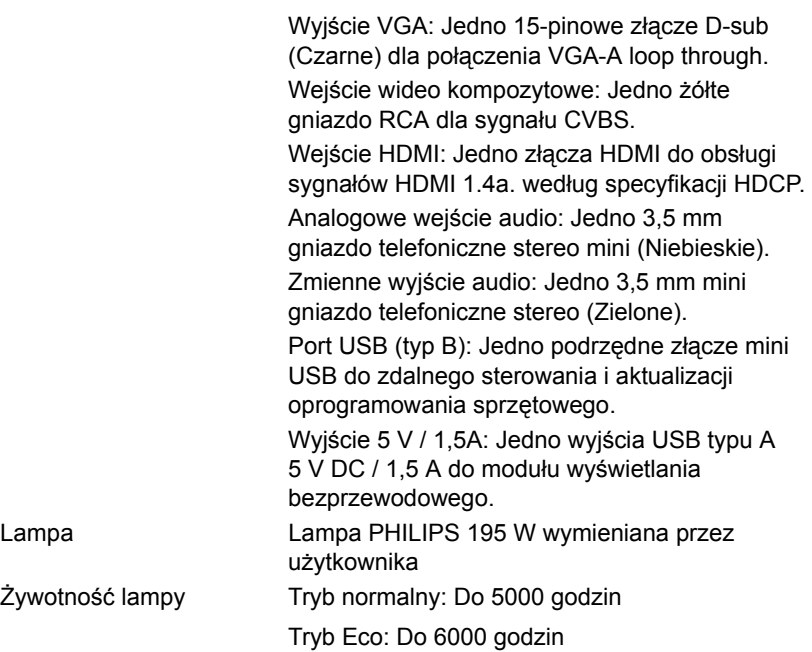

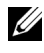

**UWAGA:** Klasyfikacja żywotności lampy dla dowolnego projektora, to jedynie miara zmniejszania się jasności i nie jest stanowi specyfikacji czasu do awarii lampy i zaprzestania świecenia. Żywotność lampy jest definiowana jako czas, w którym więcej niż 50 procent przykładowej grupy lamp zmniejszy jasność o około 50 procent znamionowych lumenów dla określonej lampy. Nie można zapewnić określonej żywotności lampy. Rzeczywista długość użytecznego działania lampy projektora zależy od warunków działania i sposobów wykorzystania. Używanie projektora w trudnych warunkach, takich jak zapylenie, wysokie temperatury, wiele godzin codziennej pracy i przerwy zasilania, prawdopodobnie spowodują skrócenie żywotności lampy lub przyczynią się do awarii lampy.

# <span id="page-27-1"></span><span id="page-27-0"></span>**6 Informacje dodatkowe**

Dodatkowe informacje na temat korzystania z projektora zawiera **Podręcznik użytkownika projektora Dell** pod adresem www.dell.com/support/manuals.

## <span id="page-28-3"></span><span id="page-28-2"></span><span id="page-28-1"></span><span id="page-28-0"></span>**7 Kontakt z firmą Dell**

Połączenia dla klientów ze Stanów Zjednoczonych, pod numerem 800- WWW-DELL (800-999-3355).

<span id="page-28-4"></span>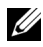

**UWAGA:** Przy braku aktywnego połączenia z Internetem, informacje kontaktowe można znaleźć na fakturze, opakowaniu, rachunku lub w katalogu produktów Dell.

Firma Dell udostępnia kilka opcji pomocy i serwisu online i przez połączenie telefoniczne. Dostępność zależy od kraju i produktu, a niektóre usługi mogą nie być dostępne w danym regionie. Kontakt z firmą Dell w sprawie sprzedaży, pomocy technicznej lub usług dla klienta:

- **1** Przejdź pod adres www.dell.com/contactDell.
- **2** Wybierz swój region na interaktywnej mapie.
- **3** Wybierz segment do kontaktu.
- **4** Wybierz odpowiednią usługę lub łącze pomocy w zależności od potrzeb.

# **Indeks**

## **D**

Dell kontakt [28](#page-27-1), [29](#page-28-3)

## **G**

Główny moduł [5](#page-4-1) Głośnik 2 W [5](#page-4-2) Obiektyw [5](#page-4-3) Odbiorniki podczerwieni [5](#page-4-4) Pierścień ostrości [5](#page-4-5) Pokrętło regulacji kąta nachylenia [5](#page-4-6) Pokrywa lampy [5](#page-4-7) Przycisk zasilania [5](#page-4-8) Regulator powiększenia [5](#page-4-9) Wskaźniki stanu [5](#page-4-10)

## **K**

Kontakt z firmą Dell [4,](#page-3-2) [22](#page-21-3)

## **N**

numery telefoniczne [29](#page-28-4)

## **P**

Pilot zdalnego sterowania [8](#page-7-1)

pomoc techniczna kontakt z firmą Dell [28,](#page-27-1) [29](#page-28-3) Porty połączeń Wyjście prądu stałego + 5 V / 1 A [6](#page-5-1) Złącze Composite Video [6](#page-5-2) Złącze HDMI [6](#page-5-3) Złącze mini-USB (typ mini B) do zdalnej myszy i aktualizacji firmware [6](#page-5-4) Złącze przewodu zasilającego [6](#page-5-5) Złącze wejścia audio [6](#page-5-6) Złącze wejścia VGA (D-sub) [6](#page-5-7) Złącze wyjścia audio [6](#page-5-8) Złącze wyjścia VGA (monitorowe złącze przelotowe) [6](#page-5-9)

## **R**

Regulacja ostrości projektora [13](#page-12-1) Regulacja parametrów wyświetlanego obrazu obniżanie projektora Gumowa nóżka [12](#page-11-3)

Przednie pokrętło regulacji nachylenia [12](#page-11-4) Regulacja wysokości projektora [12](#page-11-5)

Regulacja powiększenia i ostrości obrazu projektora Pierścień ostrości [13](#page-12-2) Regulator powiększenia [13](#page-12-3)

## **S**

Specyfikacje Audio [26](#page-25-0) Ciężar projektora [26](#page-25-1) Jasność [25](#page-24-1) Liczba pikseli [25](#page-24-2) Liczba wyświetlanych kolorów [25](#page-24-3) Obiektyw projekcyjny [25](#page-24-4) Odległość od ekranu [25](#page-24-5) Parametry otoczenia [26](#page-25-2) Poziom hałasu [26](#page-25-3) Równomierność [25](#page-24-6) Szybkość koła kolorów [25](#page-24-7) Współcz. Kształtu [25](#page-24-8) Współczynnik kontrastu [25](#page-24-9) Wymiary [26](#page-25-4) Wymiary ekranu projekcyjnego [25](#page-24-10) Zasilanie [26](#page-25-5) Zawór świetlny [25](#page-24-11) Zgodność ze standardami obrazu wideo [25](#page-24-12) Złącza wejścia/wyjścia [26](#page-25-6) Zużycie energii [26](#page-25-7)

## **W**

Wymiana lampy [22](#page-21-2)